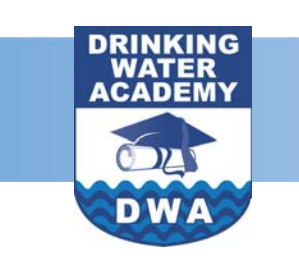

# ELECTRONIC SANITARY SURVEY PROJECT BULLETIN

OCTOBER 2005

## **INSIDE THIS ELECTRONIC SANITARY SURVEY SOFTWARE ISSUE:**

#### [ESS STATE-BY-STATE](#page-1-0)  **STATUS**

The latest version of the Electronic Sanitary Survey (ESS) software, released in spring 2005, has taken a major step forward in user capability— on the desktop and on the PDA and Tablet PC. Many of the revisions to the software were made in response to user feedback and requests for specific enhancements.

CONTINUES TO ADVANCE

These changes have helped the Drinking Water Academy (DWA) meet its long-standing goal of providing software that collects sanitary survey data in the field and moves it easily into a state database. The ESS software, along with bridges

#### JOIN THE DWA FOR ESS TRAINING!

Learn how using the Electronic Sanitary Software can benefit your sanitary survey program. Join us for an introduction to the software and a demonstration of its use. This DWA Webcast will be presented on November 16, 2005, from 1:00 p.m. to 2:30 p.m. Eastern Time. No registration is necessary.

your name, and click on the "Join Now" button, which will take you to the meeting page. Dial the phone number displayed for your toll-free audio connection. Don't miss this important event! At the time of the event, simply go to the URL below, enter

[Log-in to the ESS Webcast at](http://egenda.e2c.com/enc/join?meetingid=gf2547) **http://egenda.e2c.com/enc/ join?meetingid=gf2547.** 

to SDWIS/State and non- ESS software and then submit SDWIS state databases, meets data updates back to SDWIS. this goal of being able to Following are some of the download SDWIS data into the

*[\(Continued on page 2\)](#page-1-0)* 

#### DWA DEVELOPS NEW TABLET SOFTWARE

software has been completely include the ability to: redesigned since its initial test release. The Tablet software  $\bigotimes$  Load and retrieve surveys is designed to work directly from Desktop ESS. with the Desktop ESS, just like the PDA, and should be  $\blacksquare$   $\blacksquare$  Open, close, and save thought of as an alternative surveys on the Tablet. electronic device to use in the field when conducting  $\bigotimes$  Use dynamic tab to retain surveys. A state or other user single page layout of the can choose, for example, to survey. use a Tablet when conducting surveys of large systems and  $\bigotimes$ Easily navigate between a PDA when conducting a sections of questions. survey at a small system. Data flows back from each of these  $\bullet$  View and modify up to 20 electronic devices into the questions of each section same database. As technology without scrolling. changes, the ESS software is designed to allows users the  $1$  Enable and disable followflexibility to choose the on questions based on the technology that works best for lead-in question. them without feeling the need to commit to one technology Currently, interested states

The Tablet sanitary survey Tablet functionality highlights

- 
- 
- 
- 
- 
- 

over another. The can request the Beta version by e-mailing Rao Mulpuri, the lead developer for the [software, at rmulpuri@](mailto:rmulpuri@nbenvironmental.com)  nbenvironmental.com.

#### <span id="page-1-0"></span>**ESS SOFTWARE CONTINUES TO ADVANCE**

*(Continued from page 1)* 

highlights of the new ESS  $\bullet$  Ability to easily sort and

#### **Enhancements to PDA** survey. **Software Increase Functionality** 1 Ability to attach and view

- question sets so states documents. can start the development of their own question sets  $1$  Ability to attach pictures needs. Comprehensive, and deficiency report. small, and transient noncommunity are three  $\blacksquare$   $\blacksquare$ examples of question set reports to display defitypes available for example information and
- $\bigotimes$ Elimination of multi-use inventory. questions by consolidating them into single questions.  $\bullet$  Development of state-
- management enables located or grouped, and **updates**. more easily map questions to SDWIS data elements. **1** Ability to generate text
- SDWIS state data (cur(Oracle only). rently Oracle only, SQL Server in-process) to  $\blacksquare$  Limited state-by-state populate water system capability to support validate this information. **Example 2** chusetts'.
- question set and water **guides**. system when creating a survey.
- software. The list of surveys to software. quickly locate a particular
- $\blacksquare$   $\blacksquare$  Creation of multiple sanitary survey-related
	- using question sets more from a survey to individual closely aligned to their sanitary survey questions
	- download. changes in SDWIS data and water system
- specific sanitary survey **1** Flexible question set report cover letters.
	- users to edit column  $\bigotimes$   $\bigcirc$  Creation of an automated headings, reorganize checklist for preparing the where questions are survey for SDWIS state
- files with survey updates **1** Seamless download of for SDWIS state migration
	- information in the elec- development of a bridge to tronic survey question set non-SDWIS state dataand allow inspectors to bases, such as Massa-
- **1** Flexibility to select a **1 E**nhanced help and user

Improved technical and data architecture.

#### **PDA Enhancements**

- $\bullet$  Protection of the survey list while the user has a survey open and in progress, to help ensure surveys are saved properly before they are closed.
- Removal of the system components tab, which provided only limited functionality.
- $\bullet$  Elimination of technical issues related to the drop-

down boxes and saving answers.

- Improved edit checking of allowable data entry.
- Improved XML file handling.

The Electronic Sanitary Survey (ESS) software is available for downloading at http:// 12.170.50.10/Downloads/ [SanitarySurvey. Please follow](http://12.170.50.10/Downloads/SanitarySurvey/)  the instructions on the site as the download steps have changed since the earlier versions.

#### ESS STATE-BY-STATE STATUS

The DWA extends special thanks to sanitary survey inspectors in Massachusetts, Maine, Hawaii, and other states for their help in working through issues in the early versions of the ESS software. Below is a summary of the experiences and status of state ESS activities.

**Alaska** is in the processing creating comprehensive and transient non-community question sets based on the ESS question sets. As a SDWIS SQL Server state, Alaska is looking forward to having the capability to download and upload data from SDWIS/State. Alaska is currently testing the Desktop and Tablet software by

conducting surveys for some typical water systems. Alaska is planning ESS training for state inspectors in the near future.

**Arizona** has installed the latest version of the Desktop ESS and PDA software. As a SDWIS Oracle state, Arizona is testing the download and migration of data with SDWIS/ State. Arizona is currently testing the Desktop and PDA software by conducting some sample surveys.

**California** has installed the latest version of the Desktop and PDA software. California is currently not a SDWIS state, *[\(Continued on page 3\)](#page-2-0)* 

### <span id="page-2-0"></span>**ESS STATUS**

*(Continued from page 2)* 

from its database to download several question sets to fit its forward, as a SDWIS SQL the water system data from needs. As a SDWIS Oracle Server state, to having the the state system. California is state, Maine has used the capability to download and interested in using a mix of download and migration of upload data with SDWIS/State Tablets and PDAs to conduct data from SDWIS/State to when the SQL bridge is surveys, depending on the conduct 30 surveys, update completed. Rhode Island is need. **SDWIS data, and produce** interested in testing the Tablet

**Connecticut** has installed the latest version of the Desktop **Massachusetts** has installed **Utah** has conducted 70

PDA software. Hawaii The state is interested in based on the ESS question installed the latest version of sets. The state is currently **New Mexico** has installed the the Desktop and PDA softtesting the Desktop and PDA latest version of the Desktop ware. Being SDWIS Oracle software by conducting some and PDA software. As a users, they are testing the sample surveys. The SDWIS Oracle state, New download and migration of

therefore, the state will bridge PDA software. Maine created **Rhode Island** is looking reports back to the systems. software.

software. As a SDWIS Oracle the latest version of the surveys using PDAs. The user, Connecticut is in the Desktop and PDA software. As state's question set is being process of configuring the a non-SDWIS state, Massa- converted to the new version system to do the upload, chusetts has been using the of ESS, which will enhance its download, and migration of bridge database to download data collection in the field. A data with SDWIS/State. water system data to conduct specific enhancement for Utah Connecticut is interested in surveys. Massachusetts is is the ability of remote users to testing the Tablet software. currently enhancing the bridge conduct surveys using the full database to more completely version of the software. Utah Hawaii has installed the latest populate water system has a training session planned version of the Desktop and information on the surveys. for October 2005. configured a question set testing the Tablet software. **EPA Regions 4 and 10** have

**Maine** has installed the latest system to do the download 10 is providing feedback on

Mexico is configuring the data with SDWIS/State. Region version of the Desktop and and migration of data with some enhancements in several SDWIS/State. **only subsets that they would** of the reports that they would like to see.

# **ACADEMY**

is a long-term training initiative whose primary goal Tribal capabilities to implement the 1996 Amendments to the Safe The Drinking Water Academy is to expand EPA, State, and Drinking Water Act.

For more information on the DWA or on the electronic sanitary survey project, visit [gov/safewater/dwa.html or](www.epa.gov/safewater/dwa.html)  contact Jamie Bourne at [Bourne.James@epa.gov](mailto:bourne.james@epa.gov) or at (202) 564-4095. the Web site at www.epa.